### **VOUS POURREZ VOUS CONNECTER A L'ENT NEO A PARTIR DU MARDI 05/09 A 12H.**

# ACTIVER SON COMPTE EDUCONNECT **PARENT**

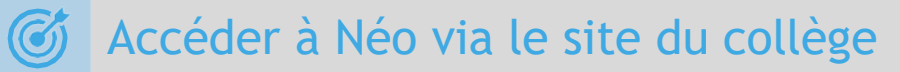

Sur **https://www.clg-andre-cabasse.ac-nice.fr**/ cliquer sur le lien « **Accéder à l'ENT Néo** » Choisir le profil **« Responsable légal »**

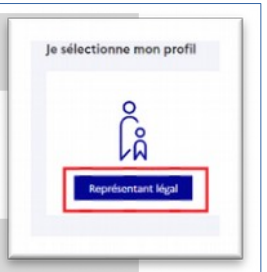

## Création du compte

 Choisir **« Je n'ai pas de compte »**, puis compléter le formulaire en indiquant bien le numéro de téléphone portable donné à l'établissement scolaire de ses enfants. Je confirme mon identité

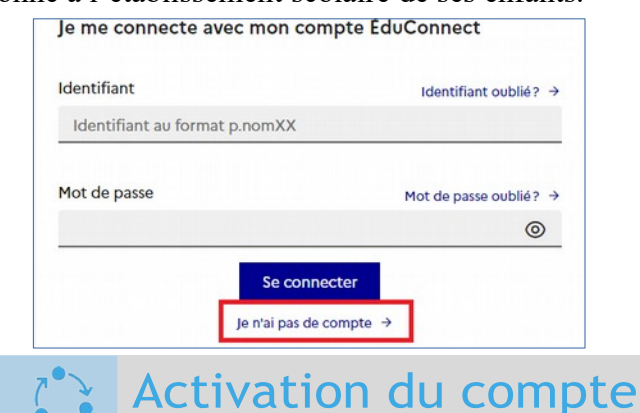

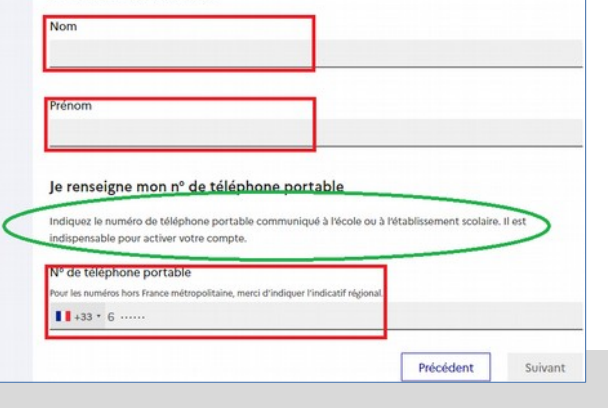

 Valider le compte en saisissant le code de sécurité reçu par SMS. Vérifier les informations renseignées et saisir la date de naissance de chaque enfant.

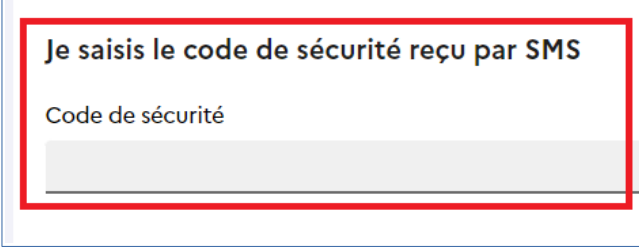

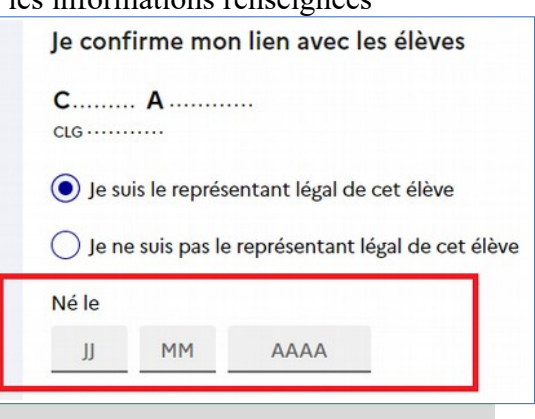

## Mot de passe et identifiant

Définir et confirmer votre mot de passe. Bien prendre note de votre identifiant EduConnect

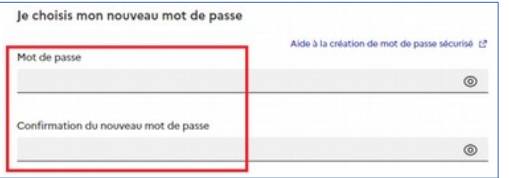

Le compte est opérationnel et les codes peuvent être utilisés

## Confirmation

 Confirmer ensuite son adresse mail en suivant la procédure indiquée. Adresse mail  $\ell$  Confirmer  $\triangle$  Vous devez confirmer votre adresse mail  $\rightarrow$ Télénhone nortable  $A$  **Manufield** 

Un mail a été envoyé

Votre compte a été activé avec succès

Pensez à vérifier vos spams s'il n'arrive pas d'ici 5 minutes

Notez votre identifiant ÉduConnect. Vous en aurez besoin pour votre prochaine con

 $D.2$  ......

Cliquez sur le lien affiché dans le mail pour valider votre adresse mail

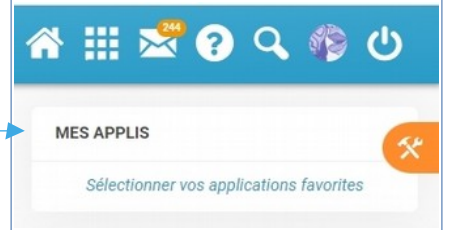

pour accéder à pronote, à la messagerie et à tous les autres services de l'ENT…

#### **Rendez-vous dans MES APPLIS**